## **How students access their What-if Report from the Student Homepage:**

Click the **Student Center** tile to access the **Student Center** page

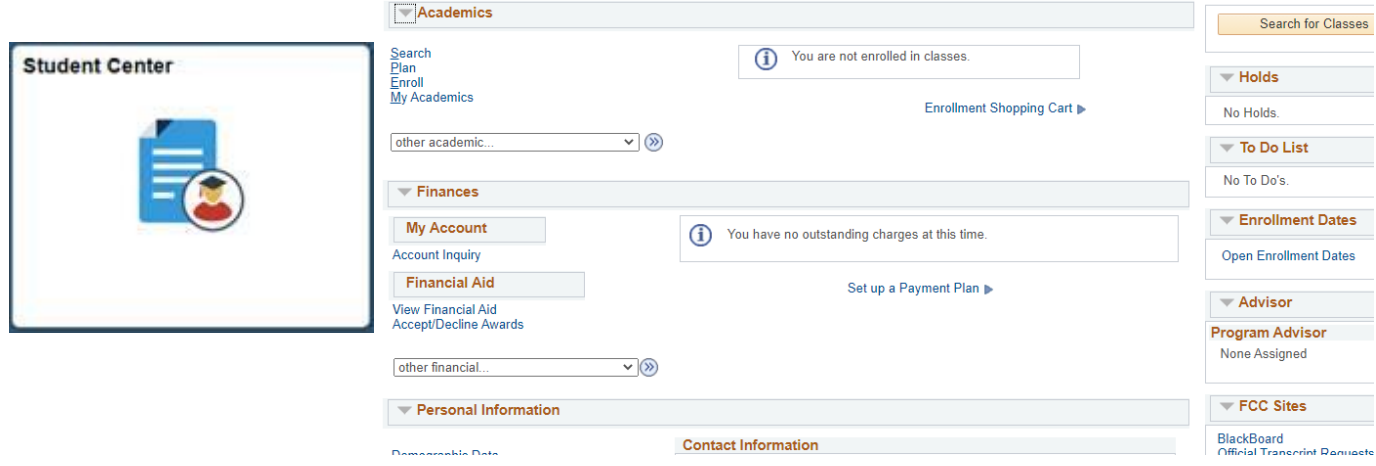

Under **Academics**, in the "other academic..." drop-down menu, click on What-if Report, then click the **button** 

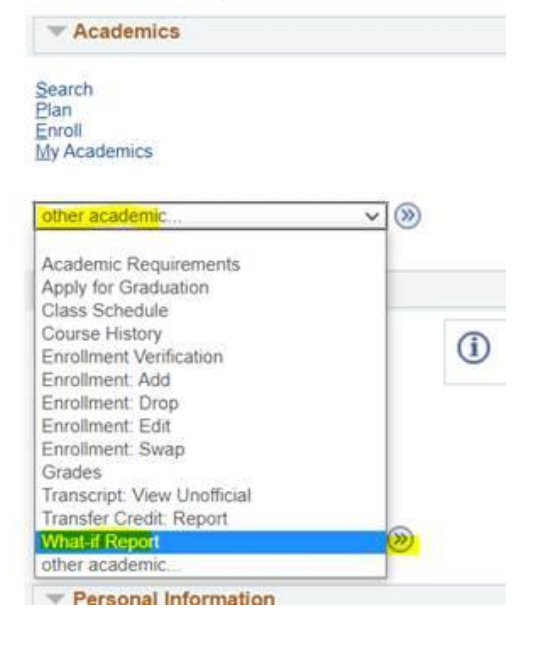

## On the **What-if Report Selection** page, click on the **date** of the saved **What-if Report** to view it:

**What-If Report** 

## **What-if Report Selection**

You may be thinking of changing your program of study and wonder how that change would affect your progress. You can use this component to set up and request a simulated or "what-if" advisement report based on alternate programs of study. Select the Create New Report button to set up your what-if scenario.

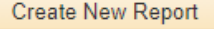

View a Saved What-if Report Requested on 01/05/2021